# NTP-Konfiguration und -Synchronisierung für Unified Wireless Network Devices

## Inhalt

**[Einführung](#page-0-0) [Voraussetzungen](#page-0-1)** [Anforderungen](#page-0-2) [Verwendete Komponenten](#page-0-3) [Konventionen](#page-1-0) **[Sommerzeit](#page-1-1)** [NTP-Konfiguration](#page-2-0) [NTP auf der Standort-Appliance einrichten](#page-2-1) [NTP auf dem WCS einrichten](#page-3-0) [Einrichten von NTP auf den WLCs](#page-3-1) [Anweisungen zum Synchronisieren von WCS, Location Appliance und WLCs](#page-6-0) [Synchronisierungsverfahren](#page-6-1) [Überprüfung](#page-7-0) **[Fehlerbehebung](#page-8-0)** [Befehle zur Fehlerbehebung](#page-8-1) [Zugehörige Informationen](#page-11-0)

## <span id="page-0-0"></span>**Einführung**

In diesem Dokument wird erläutert, wie NTP in Wireless LAN-Geräten wie Wireless LAN Controller (WLC), Wireless Control System (WCS) und Wireless Location Appliance konfiguriert wird.

In einem Unified Wireless Network müssen die WLCs, die Location Appliance und das WCS NTP verwenden, um eine gemeinsame Uhrenquelle zu erhalten. In diesem Dokument wird erläutert, wie die lokale Zeit auf den verschiedenen Geräten eines Unified Wireless Network synchronisiert wird. Dies ist besonders wichtig für Änderungen bei der Sommerzeit (Daylight Sparings Time, DST).

## <span id="page-0-1"></span>Voraussetzungen

### <span id="page-0-2"></span>Anforderungen

Es gibt keine spezifischen Anforderungen für dieses Dokument.

### <span id="page-0-3"></span>Verwendete Komponenten

Dieses Dokument ist nicht auf bestimmte Software- und Hardware-Versionen beschränkt.

### <span id="page-1-0"></span>Konventionen

Weitere Informationen zu Dokumentkonventionen finden Sie unter [Cisco Technical Tips](//www.cisco.com/en/US/tech/tk801/tk36/technologies_tech_note09186a0080121ac5.shtml) [Conventions \(Technische Tipps von Cisco zu Konventionen\).](//www.cisco.com/en/US/tech/tk801/tk36/technologies_tech_note09186a0080121ac5.shtml)

### <span id="page-1-1"></span>**Sommerzeit**

Nach der kürzlichen Änderung des Start- und Enddatums von DST in den Vereinigten Staaten zeigt der Controller eine falsche Ortszeit (1 Stunde aus, wenn DST aktiviert ist) in den Protokollen zwischen diesen Uhrzeiten an:

- 2:00 Uhr am zweiten Sonntag im März bis 2:00 Uhr am ersten Sonntag im April (zwischen dem Beginn des neuen DST und dem Beginn der alten DST-Zeit)
- 2:00 Uhr am letzten Sonntag im Oktober bis 2:00 Uhr am ersten Sonntag im November (zwischen dem Ende der alten DST-Zeit und dem Ende der neuen DST-Zeit)

Hinweis: Nach dem Start des alten DST am ersten Sonntag im April bis zum Ende des alten DST am letzten Sonntag im Oktober gibt der Controller die korrekte Ortszeit an, wenn keine Änderungen vorgenommen werden.

Dies hat keine Auswirkungen auf die interne Zeit des WLC, die er für die Kommunikation mit dem WCS und der Standort-Appliance verwendet, wirkt sich jedoch auf die im Protokoll angezeigte lokale Zeit aus. Dadurch wird es schwieriger, Ereignisse im WCS-Protokoll mit Ereignissen im Meldungs- oder Trap-Protokoll des Controllers zu vergleichen.

Die WLCs, die Location Appliance und das WCS müssen alle innerhalb von 15 Minuten intern sein (nicht zur Ortszeit [interne Uhrzeit mit Offset]), oder der Standortserver kann keine Clients anzeigen oder verfolgen. Stattdessen wird diese Fehlermeldung im Standortserverprotokoll angezeigt:

3/28/07 17:46:59 ERROR[location] Failed to create heat map for MAC: xx:xx:xx:xx:xx:xx Reason: Failed as the RSSI list is empty after time pruning

Die Location Appliance verfügt nur über genügend Echtzeit-Datenspeicher für die letzten 15 Minuten gespeicherter Daten. Denken Sie daran, dass die Location Appliance für die Echtzeit-Verfolgung von Clients verwendet wird, während das WCS die Daten über längere Zeiträume archiviert. WCS kann Clients nachverfolgen, wird jedoch nur alle paar Minuten aktualisiert. Clients können nicht in Echtzeit verfolgt werden.

Wenn die Uhren zwischen den Geräten ausgeschaltet sind, gibt es keine Client-Daten, nachdem die Location Appliance die Daten außerhalb des angegebenen Zeitintervalls in der Anforderung entfernt hat. Wenn der Standortserver Daten vom Controller mit dem internen Zeitstempel mehr als 15 Minuten außerhalb der internen Zeit empfängt, werden die Daten in die Bitpuppe geschleudert.

Sie sollten NTP auf den WLCs, WCS und der Location Appliance aktivieren, um die interne Zeit automatisch mit UTC zu synchronisieren. Sie können die Zeiten auch manuell eingeben und sicherstellen, dass alle gleichzeitig eingestellt sind. Cisco empfiehlt die Verwendung von NTP.

### <span id="page-2-0"></span>NTP-Konfiguration

In diesem Abschnitt werden die Konfigurationsschritte in den einzelnen Unified Wireless Network-Geräten beschrieben, die zur Konfiguration von NTP ausgeführt werden müssen.

Hinweis: Verwenden Sie das [Command Lookup Tool](//tools.cisco.com/Support/CLILookup/cltSearchAction.do) (nur [registrierte](//tools.cisco.com/RPF/register/register.do) Kunden), um weitere Informationen zu den in diesem Abschnitt verwendeten Befehlen zu erhalten.

#### <span id="page-2-1"></span>NTP auf der Standort-Appliance einrichten

Führen Sie die folgenden Schritte aus, um NTP auf der Location Appliance mithilfe der bereits im Paket befindlichen Linux-Ressourcen einzurichten:

1. Beenden Sie den Dienst Location Appliance.

/etc/rc.d/init.d/locserverd stop

```
[root@loc-server root]#/etc/rc.d/init.d/locserverd stop
Shutting down locserverd: Request server shutdown now...
Waiting for server...2 secs
Waiting for server...4 secs
Server shutdown complete.
```
2. Legen Sie die Zeitzone fest. cp /usr/share/zoneinfo/<your country>/<your timezone> /etc/localtime

```
[root@loc-server root]#cp /usr/share/zoneinfo/US/Eastern /etc/localtime
cp: overwrite `/etc/localtime'? y
[root@loc-server root]#
```
3. Fügen Sie Ihren NTP-Server  $_{\text{in}}$  /etc/ntp.conf mit einem Texteditor hinzu. In diesem Beispiel wird der vi-Editor veranschaulicht.

[root@loc-server root]#**vi /etc/ntp.conf**

/versetzt Sie in den Suchmodus. Geben Sie den Server ein und drücken Sie die Eingabetaste, um zu diesem Speicherort zu gelangen.Sie befinden sich im Einfügemodus. Positionieren Sie den Cursor so, dass er auf eine Position unter der vorhandenen Serverzeile zeigt. Drücken Sie die Eingabetaste, um eine neue Zeile hinzuzufügen. Geben Sie den Server ein, drücken Sie die Tabulatortaste, und geben Sie die IP-Adresse des NTP-Servers ein.In diesem Beispiel ist die IP-Adresse des NTP-Servers 172.22.1.216.Drücken Sie Esc, um den Einfügemodus zu beenden.Geben Sie :wq ein, und drücken Sie die Eingabetaste, um Änderungen zu schreiben und den vi-Editor zu beenden.Die Datei sieht wie diese Ausgabe aus. Der zu ändernde Posten beginnt mit dem Server.

```
# --- GENERAL CONFIGURATION ---
#
# Undisciplined Local Clock. This is a fake driver intended for
# backup and when no outside source of synchronized time is
# available. The default stratum is usually 3, but in this case
# we elect to use stratum 0. Since the server line does not have
# the prefer keyword, this driver is never used for synchronization,
# unless no other other synchronization source is available. In case
# the local host is controlled by some external source, such as an
# external oscillator or another protocol, the prefer keyword would
# cause the local host to disregard all other synchronization sources,
# unless the kernel modifications are in use and declare an
# unsynchronized condition.
#
```
**server 172.22.1.216** # local clock

4. Stellen Sie sicher, dass keine Zeitzone in /etc/sysconfig/clock definiert ist. Dieses Beispiel zeigt die Verwendung des **Befehls more**.

```
[root@loc-server etc]#more /etc/sysconfig/clock
# ZONE="UTC"
UTC=true
ARC=false
```
Beachten Sie, dass die Zeile, die mit ZONE beginnt, kommentiert wird. Ist dies nicht der Fall, verwenden Sie einen Editor, z. B. vi, um das #-Symbol am Anfang des Befehls ZONE hinzuzufügen, damit der Befehl nur einen Kommentar darstellt.

- 5. Aktivieren Sie die Konfigurationsprüfung, um sicherzustellen, dass die Konfiguration nicht falsch ist. Verwenden Sie den Befehl chkconfig ntpd on. [root@loc-server etc]#**chkconfig ntpd on**
	- [root@loc-server etc]#
- Starten Sie das Netzwerk neu, um die neue Zeitzonenkonfiguration einzubinden. 6.

```
/etc/rc.d/init.d/network restart
```

```
[root@loc-server root]#/etc/rc.d/init.d/network restart
Shutting down interface eth0: [ OK ]
Shutting down loopback interface: [ OK ]
Setting network parameters: [ OK ]
Bringing up loopback interface: ip_tables: (C) 2000-2002 Netfilter
  core team [OK]
Bringing up interface eth0: ip_tables: (C) 2000-2002 Netfilter
  core team [OK]
[root@loc-server root]#
```
Starten Sie den NTP-Daemon neu, um die neuen Einstellungen einzufügen. 7.

/etc/rc.d/init.d/ntpd restart

```
[root@loc-server root]#/etc/rc.d/init.d/ntpd restart
Shutting down ntpd: [ OK ]
Starting ntpd: [ OK ]
[root@loc-server root]#
```
Seed den NTP-Prozess zunächst mit der Zeit. 8. ntpdate -u <NTP server IP address defined earlier>

```
[root@loc-server etc]#ntpdate -u 172.22.1.216
28 Mar 17:35:27 ntpdate[2947]: step time server 172.22.1.216 offset
  1.766436 sec
```
9. Starten Sie den Dienst Location Appliance neu.

/etc/rc.d/init.d/locserverd start

```
[root@loc-server etc]#/etc/rc.d/init.d/locserverd start
Starting locserverd:
[root@loc-server etc]#
```
### <span id="page-3-0"></span>NTP auf dem WCS einrichten

Das WCS verwendet Windows oder Linux zur richtigen Zeit. Das WCS überprüft das Windows-Betriebssystem oder das Linux-Betriebssystem einmal alle 24 Stunden während der Systemzeit. Aus diesem Grund weiß er nicht sofort von Systemzeitänderungen, es sei denn, Sie beenden und starten den WCS-Server neu. Klicken Sie mit der rechten Maustaste auf die Uhr, und wählen Sie Datum/Uhrzeit anpassen aus. Verwenden Sie eine NTP-Zeitquelle, um die Uhr einzustellen und den Offset für Ihre Zeitzone manuell festzulegen. Diese Einstellung ist normalerweise bereits festgelegt.

<span id="page-3-1"></span>Einrichten von NTP auf den WLCs

Es gibt mehrere Möglichkeiten, die WLCs für NTP zu konfigurieren. Sie können jeden WLC direkt über die grafische Benutzeroberfläche (GUI) des WLC oder die Kommandozeile konfigurieren oder die einzelnen WLCs über das WCS konfigurieren. Außerdem können Sie eine Reihe von WLCs aus den WCS-Vorlagen konfigurieren.

Hinweis: Wenn Ihr Netzwerk über ein WCS verfügt, empfiehlt Cisco nachdrücklich, den WLC aus den WCS-Vorlagen zu konfigurieren.

Gehen Sie wie folgt vor, um den NTP-Server direkt auf einem einzigen WLC zu konfigurieren:

1. Führen Sie auf dem Controller den Befehl show time CLI aus, um die Uhrzeit des WLC und des Offset zu überprüfen.Diese Ausgabe zeigt, dass auf diesem WLC kein NTP-Server konfiguriert ist.Hinweis: Die Uhrzeit zeigt ein fiktives Datum am Januar 2001 an. (Cisco Controller) >**show time**

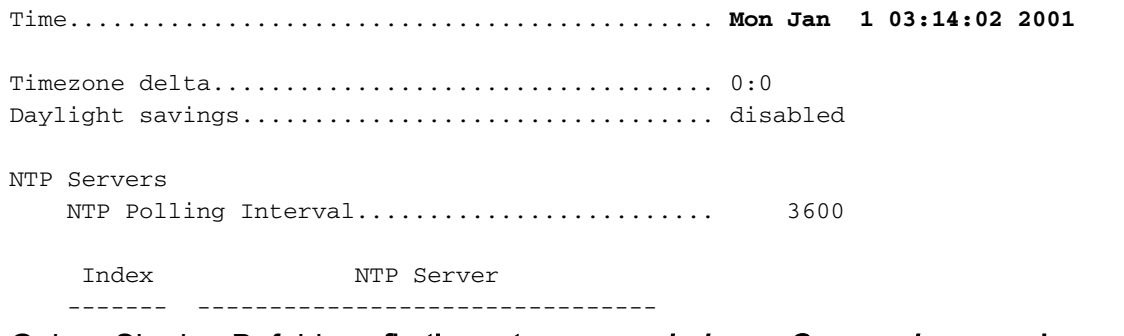

- 2. Geben Sie den Befehl **config time ntp server** *<index> <Serveradresse>* **ein, um den NTP-**Server auf dem WLC mithilfe der CLI einzurichten. (Cisco Controller) >**config time ntp server 1 172.16.1.216**
- 3. Geben Sie den Befehl **show time** CLI erneut ein, um zu überprüfen, wann der WLC und der Offset direkt nach der Konfiguration des NTP-Servers eingerichtet wurden.Hinweis: In dieser Ausgabe zeigt die Time die richtige Zeit an, und der NTP-Server wird mit der IP-Adresse 172.22.1.216 angezeigt.

(Cisco Controller) >**show time**

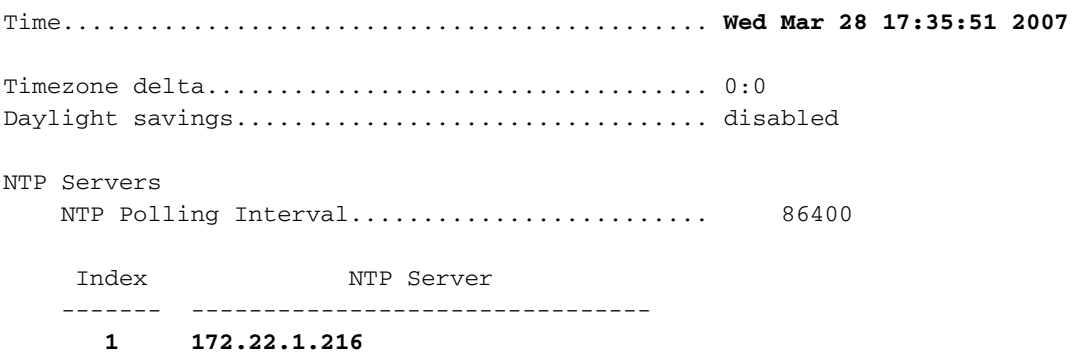

Gehen Sie wie folgt vor, um NTP mithilfe von Controller-Vorlagen im WCS auf den WLCs einzurichten:

1. Wählen Sie in der Benutzeroberfläche des WCS im oberen Menü Configure > Controller Templates (Konfigurieren > Controller-Vorlagen) aus.Hinweis: Normalerweise ist der Standardvorlagenbildschirm die Vorlage für Netzwerkprotokolle. Wenn nicht, wählen Sie im linken Menü System > Network Time Protocol (System > Netzwerkzeitprotokoll) aus.

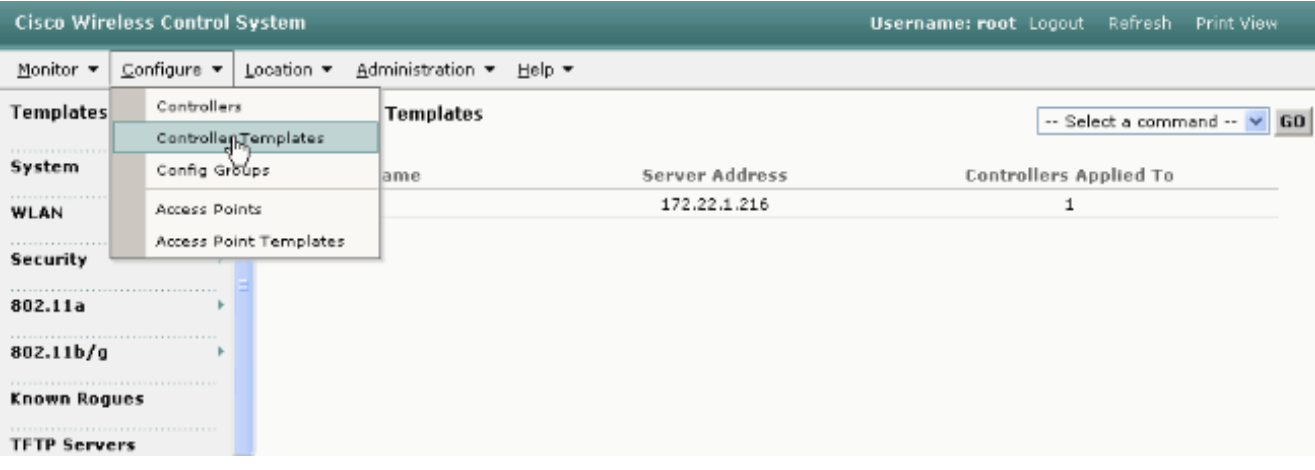

2. Wählen Sie im neuen Fenster **Vorlage hinzufügen** aus dem Dropdown-Menü Befehl auswählen rechts oben auf der Seite aus, und klicken Sie auf

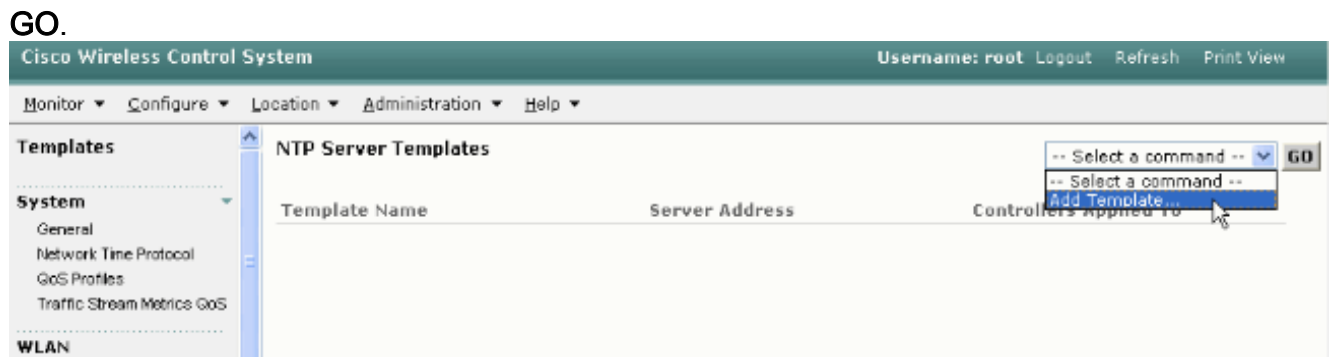

- Geben Sie im neuen Fenster den Vorlagennamen und die Serveradresse (des NTP-Servers) 3. ein. In diesem Beispiel lautet der Vorlagenname ntp und die IP-Adresse des NTP-Servers 172.22.1.216.
- 4. Klicken Sie auf **Speichern** und dann **auf Controller**

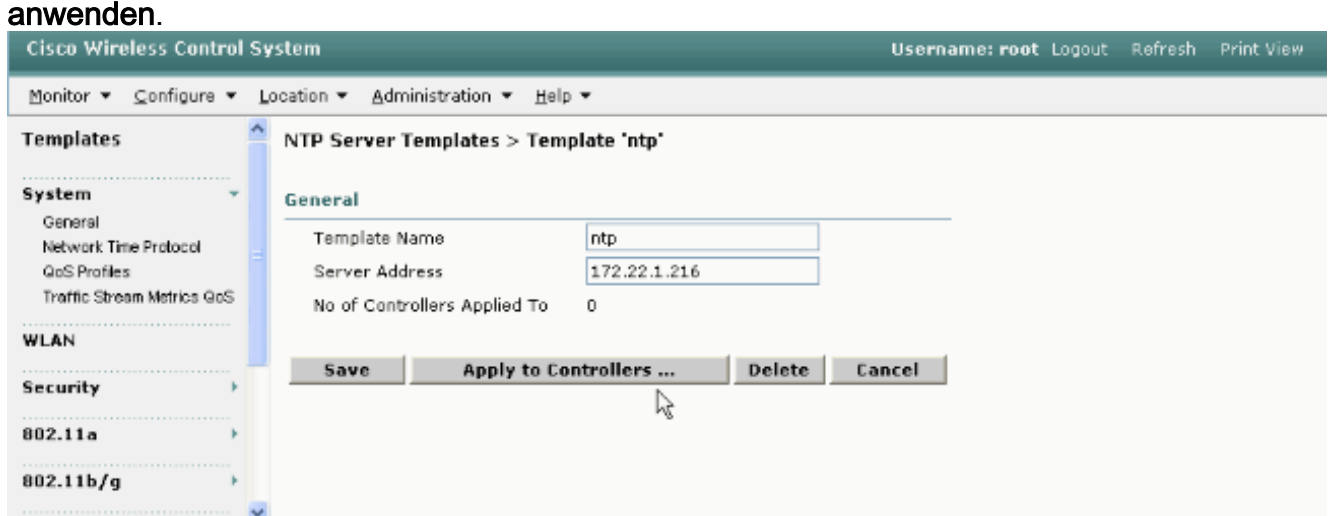

Wählen Sie die Controller aus, auf die die Vorlagenkonfiguration angewendet werden soll, 5.und klicken Sie auf OK.In diesem Beispiel gibt es nur einen WLC.

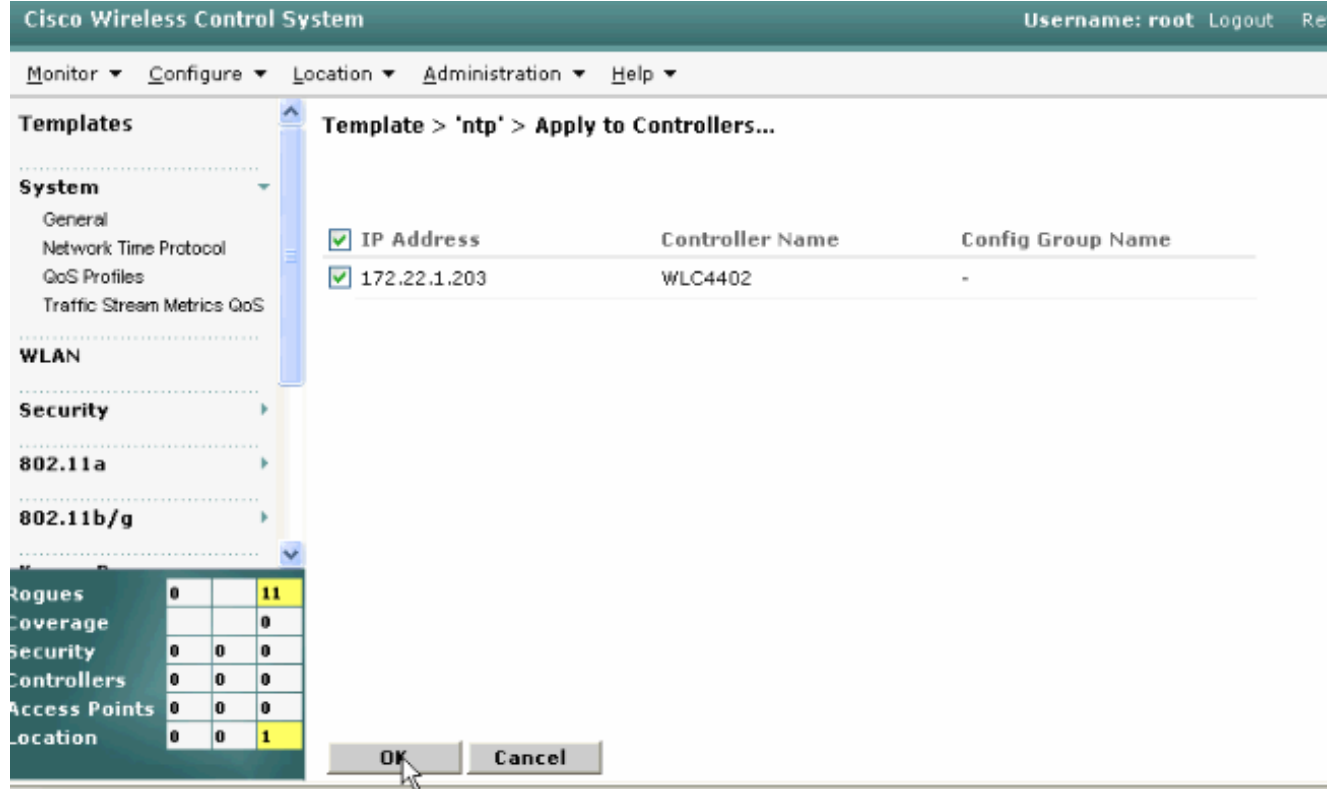

### <span id="page-6-0"></span>Anweisungen zum Synchronisieren von WCS, Location **Appliance und WLCs**

Dieser Abschnitt enthält Informationen zur Synchronisierung der Zeit zwischen allen drei Produkten und dem NTP.

#### <span id="page-6-1"></span>**Synchronisierungsverfahren**

Führen Sie die folgenden Schritte aus, um die Location Appliance mit WCS zu synchronisieren:

1. Wählen Sie Standort > Server synchronisieren aus der Benutzeroberfläche des WCS

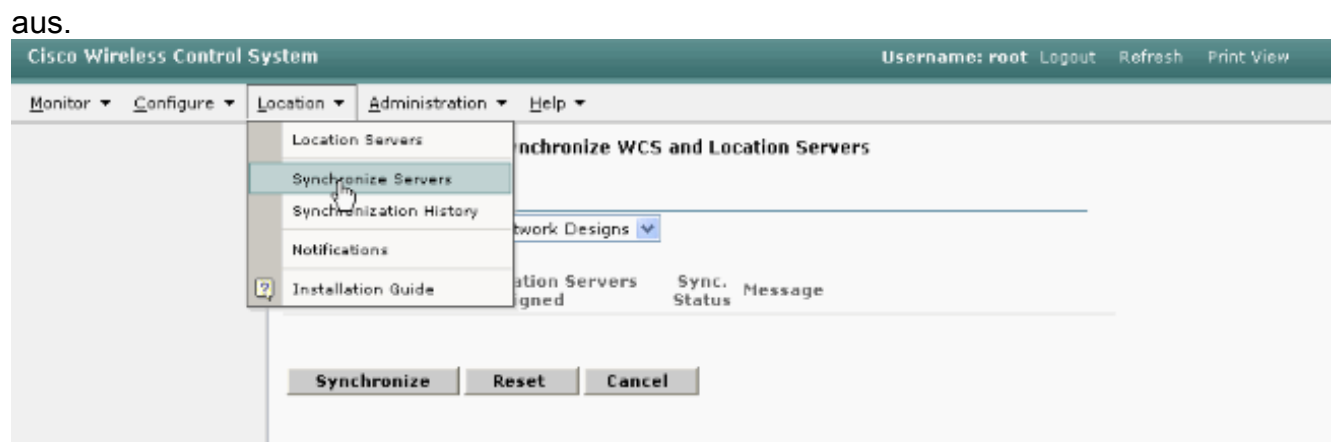

- 2. Wählen Sie Controller aus dem Dropdown-Menü Synchronisieren aus.
- Wählen Sie im gleichen Fenster im Dropdown-Menü Standortserver zugewiesen die Option 3.loc-server aus, und klicken Sie auf Synchronisieren.

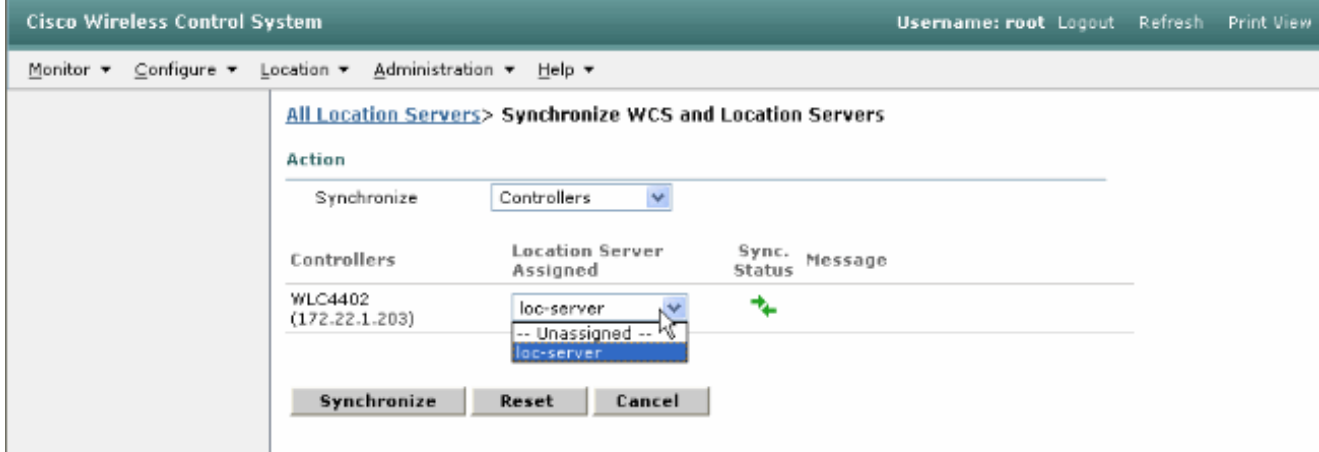

Wenn Sie die WCS-Controller-Vorlagen verwenden, um den NTP-Server auf den WLCs einzurichten, wird die Zeit zwischen WCS und WLCs automatisch synchronisiert, da sie ihre Zeit vom NTP-Server beziehen.

# <span id="page-7-0"></span>Überprüfung

In diesem Abschnitt überprüfen Sie, ob Ihre Konfiguration ordnungsgemäß funktioniert.

Das [Output Interpreter Tool](https://www.cisco.com/cgi-bin/Support/OutputInterpreter/home.pl) (nur [registrierte](//tools.cisco.com/RPF/register/register.do) Kunden) (OIT) unterstützt bestimmte show-Befehle. Verwenden Sie das OIT, um eine Analyse der Ausgabe des Befehls show anzuzeigen.

- time Zeigt die tatsächliche Zeit des Servers an, auf dem das WCS installiert ist.
- date Zeigt das tatsächliche Datum des Servers an, auf dem das WCS installiert ist.
- date Zeigt das Datum und die Uhrzeit der Standort-Appliance an.
- show time Zeigt das Datum und die Uhrzeit der WLCs an. Zeigt auch die Informationen des NTP-Servers an, wenn der WLC seine Zeit vom NTP bezieht.

So können Sie die Zeiteinstellungen für WCS, Location Appliance und WLCs überprüfen:

 $\bullet$  WCS - Betrachten Sie die Uhr des Windows- oder Linux-Servers oder die Ausgabe der Befehle Datum und Uhrzeit:

C:\Documents and Settings\Administrator>**date** The current date is: Wed 03/28/2007

C:\Documents and Settings\Administrator>**time** The current time is: 17:37:15.67

- Location Appliance Ausgabe des Datums-Befehls: [root@loc-server root]#**date Wed Mar 28 17:36:54 UTC 2007**
- WLCs Ausgabe des Befehls show time:

(Cisco Controller) >**show time**

Time............................................. **Wed Mar 28 17:37:59 2007** Timezone delta................................... 0:0 Daylight savings................................. disabled NTP Servers NTP Polling Interval......................... 86400 Index NTP Server

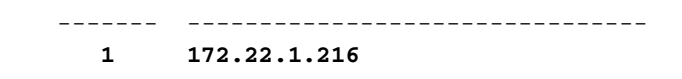

Eine weitere Möglichkeit zum Abrufen von Uhrzeit und Datum der Standort-Appliance besteht darin, die Informationen vom WCS zu erfassen. Wählen Sie dazu in der WCS-Benutzeroberfläche Location —> Location Servers (Standort-Server) aus, und klicken Sie dann auf Administration —>Advance Parameters (Administration — Erweiterte Parameter).

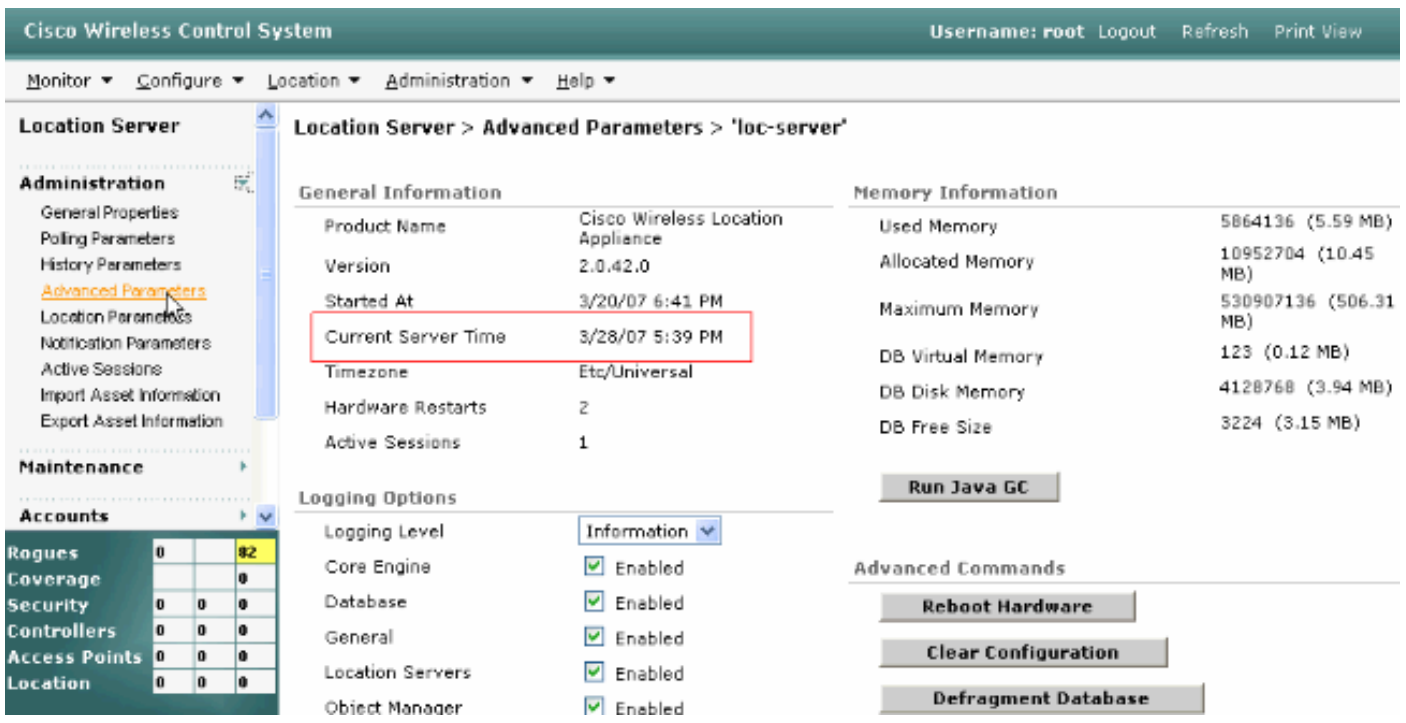

## <span id="page-8-0"></span>**Fehlerbehebung**

In diesem Abschnitt finden Sie Informationen zur Behebung von Fehlern in Ihrer Konfiguration.

Wenn die Zeit zwischen dem WCS, der Location Appliance und den WLCs nicht synchronisiert wird, stellen die Protokolle Informationen bereit, die zwischen den Geräten schwer zu verknüpfen sind.

#### <span id="page-8-1"></span>Befehle zur Fehlerbehebung

Hinweis: Beachten Sie [vor der](//www.cisco.com/en/US/tech/tk801/tk379/technologies_tech_note09186a008017874c.shtml) Verwendung von Debug-Befehlen die [Informationen](//www.cisco.com/en/US/tech/tk801/tk379/technologies_tech_note09186a008017874c.shtml) zu [Debug-](//www.cisco.com/en/US/tech/tk801/tk379/technologies_tech_note09186a008017874c.shtml)[Befehlen](//www.cisco.com/en/US/tech/tk801/tk379/technologies_tech_note09186a008017874c.shtml).

Hinweis: Diese Debug-Befehle auf den WLCs sind hilfreich, um Probleme mit der NTP-Konfiguration zu erkennen:

- debug ntp low enable Ermöglicht das Anzeigen von Informationen über NTP-Meldungen und den Erreichen des NTP-Servers. Sie enthält auch die Anzahl der Akzepte, Ablehnungen und Pinsel.
- debug ntp detail enable Enthält detaillierte Informationen zu den NTP-Server-NTP-Abfragezyklen, die zeitliche Korrektur sowie das neue Datum und die neue Uhrzeit.
- debug ntp packet enable: Stellt die vom WLC und vom NTP-Server ausgetauschten NTP-Pakete bereit. Diese Pakete sind hexadezimal.

Dies sind die Ausgaben der Befehle debug ntp low enable, debug ntp detail enable und debug ntp packet enable:

(Cisco Controller) >**debug ntp ?** detail Configures debug of detailed NTP messages. low Configures debug of NTP messages. packet Configures debug of NTP packets. (Cisco Controller) >config time ntp server 1 172.22.1.216 (Cisco Controller) >**Mon Jan 1 03:15:30 2001:** Initiating time sequence Mon Jan 1 03:15:30 2001: **Fetching time from:** Mon Jan 1 03:15:30 2001: **172.22.1.216** Mon Jan 1 03:15:30 2001: Started=3187307730.428852 2001 Jan 01 03:15:30.428 Looking for the socket addresses NTP Polling cycle: accepts=0, count=5, attempts=1, retriesPerHost=6. Outgoing packet on NTP Server on socket 0: sta=0 ver=3 mod=3 str=15 pol=8 dis=0.000000 ref=0.000000 ori=0.000000 rec=0.000000 tra=3187307730.429039 cur=3187307730.429039 00000000: 1b 0f 08 00 00 00 00 00 00 00 00 00 00 00 00 00 ................ 00000010: 00 00 00 00 00 00 00 00 00 00 00 00 00 00 00 00 ................ 00000020: 00 00 00 00 00 00 00 00 bd fa 74 d2 6d d5 80 00 ...........t.m... Flushing outstanding packets Flushed 0 packets totalling 0 bytes **Packet of length 48 sent to 172.22.1.216 UDPport=123 Packet of length 48 received from 172.22.1.216 UDPport=123** Incoming packet on socket 0: 00000000: 1c 08 08 ee 00 00 00 00 00 00 00 02 7f 7f 07 01 ................ 00000010: c9 b5 3c 58 6f a9 8b 4e bd fa 74 d2 6d d5 80 00 .. < Xo.. N.. t.m... 00000020: c9 b5 3c 63 87 39 7b 87 c9 b5 3c 63 87 3a fb 56  $\ldots$  <c.9{ $\ldots$  <c.:.V sta=0 ver=3 mod=4 str=8 pol=8 dis=0.000031 ref=3384097880.436181 ori=3187307730.429039 rec=3384097891.528221 tra=3384097891.528244 cur=3187307730.447082 Offset=196790161.090172+/-0.018020 disp=0.000031 best=196790161.090172+/-0.018020 **accepts=1** rejects=0 flushes=0 Correction: 196790161.090172 +/- 0.018020 disp=0.000031 **Setting clock to 2007 Mar 28 19:11:31.537** - 196790161.090 +/- 0.018 secs Times: old=(978318930,447965) new=(1175109091,538136) adjust=(196790161,090171) time changed by 196790161.090 secs to 2007 Mar 28 19:11:31.580 +/- 0.000+0.018 Wed Mar 28 19:11:31 2007: Stopped normally

(Cisco Controller) >

Wenn der NTP-Server nicht erreicht werden kann, wird eine ähnliche Ausgabe auf dem WLC angezeigt, nachdem Sie die bereits erwähnten Debugger aktiviert haben. In diesem Szenario zeigt die Ausgabe, dass versucht wird, einen NTP-Server mit der Adresse 172.22.1.215 zu erreichen, der nicht vorhanden ist.

(Cisco Controller) >config time ntp server 1 172.22.1.215

(Cisco Controller) >**Mon Jan 1 03:15:17 2001: Initiating time sequence** Mon Jan 1 03:15:17 2001: Fetching time from: Mon Jan 1 03:15:17 2001: 172.22.1.215

Mon Jan 1 03:15:17 2001:

Started=3187307717.666379 **2001 Jan 01 03:15:17.666** Looking for the socket addresses NTP Polling cycle: accepts=0, count=5, attempts=1, retriesPerHost=6. Outgoing packet on NTP Server on socket 0: sta=0 ver=3 mod=3 str=15 pol=8 dis=0.000000 ref=0.000000 ori=0.000000 rec=0.000000 tra=3187307717.666567 cur=3187307717.666567 00000000: 1b 0f 08 00 00 00 00 00 00 00 00 00 00 00 00 00 ................ 00000010: 00 00 00 00 00 00 00 00 00 00 00 00 00 00 00 00 ................ 00000020: 00 00 00 00 00 00 00 00 bd fa 74 c5 aa a4 20 00 ...........t..... Flushing outstanding packets Flushed 0 packets totalling 0 bytes Packet of length 48 sent to 172.22.1.215 UDPport=123 NTP Polling cycle: accepts=0, count=5, **attempts=2,** retriesPerHost=6. Outgoing packet on NTP Server on socket 0: sta=0 ver=3 mod=3 str=15 pol=8 dis=0.000000 ref=0.000000 ori=0.000000 rec=0.000000 tra=3187307719.660125 cur=3187307719.660125 00000000: 1b 0f 08 00 00 00 00 00 00 00 00 00 00 00 00 00 ................ 00000010: 00 00 00 00 00 00 00 00 00 00 00 00 00 00 00 00 ................ 00000020: 00 00 00 00 00 00 00 00 bd fa 74 c7 a8 fd f0 00 ...........t..... Flushing outstanding packets Flushed 0 packets totalling 0 bytes Packet of length 48 sent to 172.22.1.215 UDPport=123 NTP Polling cycle: accepts=0, count=5, **attempts=3,** retriesPerHost=6. Outgoing packet on NTP Server on socket 0: sta=0 ver=3 mod=3 str=15 pol=8 dis=0.000000 ref=0.000000 ori=0.000000 rec=0.000000 tra=3187307721.660105 cur=3187307721.660105 00000000: 1b 0f 08 00 00 00 00 00 00 00 00 00 00 00 00 00 ................ 00000010: 00 00 00 00 00 00 00 00 00 00 00 00 00 00 00 00 ................ 00000020: 00 00 00 00 00 00 00 00 bd fa 74 c9 a8 fc a8 00 ...........t..... Flushing outstanding packets Flushed 0 packets totalling 0 bytes Packet of length 48 sent to 172.22.1.215 UDPport=123 NTP Polling cycle: accepts=0, count=5, **attempts=4,** retriesPerHost=6. Outgoing packet on NTP Server on socket 0: sta=0 ver=3 mod=3 str=15 pol=8 dis=0.000000 ref=0.000000 ori=0.000000 rec=0.000000 tra=3187307723.660174 cur=3187307723.660174 00000000: 1b 0f 08 00 00 00 00 00 00 00 00 00 00 00 00 00 ................ 00000010: 00 00 00 00 00 00 00 00 00 00 00 00 00 00 00 00 ................ 00000020: 00 00 00 00 00 00 00 00 bd fa 74 cb a9 01 28 00 ...........t...(. Flushing outstanding packets Flushed 0 packets totalling 0 bytes Packet of length 48 sent to 172.22.1.215 UDPport=123 NTP Polling cycle: accepts=0, count=5, **attempts=5,** retriesPerHost=6. Outgoing packet on NTP Server on socket 0: sta=0 ver=3 mod=3 str=15 pol=8 dis=0.000000 ref=0.000000 ori=0.000000 rec=0.000000 tra=3187307725.660105 cur=3187307725.660105 00000000: 1b 0f 08 00 00 00 00 00 00 00 00 00 00 00 00 00 ................ 00000010: 00 00 00 00 00 00 00 00 00 00 00 00 00 00 00 00 ................ 00000020: 00 00 00 00 00 00 00 00 bd fa 74 cd a8 fc a8 00 ...........t..... Flushing outstanding packets Flushed 0 packets totalling 0 bytes Packet of length 48 sent to 172.22.1.215 UDPport=123 NTP Polling cycle: accepts=0, count=5, **attempts=6,** retriesPerHost=6. Outgoing packet on NTP Server on socket 0: sta=0 ver=3 mod=3 str=15 pol=8 dis=0.000000 ref=0.000000 ori=0.000000 rec=0.000000 tra=3187307727.660105 cur=3187307727.660105

00000000: 1b 0f 08 00 00 00 00 00 00 00 00 00 00 00 00 00 ................ 00000010: 00 00 00 00 00 00 00 00 00 00 00 00 00 00 00 00 ................ 00000020: 00 00 00 00 00 00 00 00 bd fa 74 cf a8 fc a8 00 ...........t..... Flushing outstanding packets Flushed 0 packets totalling 0 bytes Packet of length 48 sent to 172.22.1.215 UDPport=123 Offset=196790161.090172+/-0.018020 disp=0.000031 best=196790161.090172+/-0.018020 accepts=0 **rejects=6** flushes=0 **no acceptable packets received** Mon Jan 1 03:15:29 2001: Stopped normally

Wie aus dieser Ausgabe ersichtlich, gibt es sechs Versuche, den NTP-Server unter 172.22.1.215 zu erreichen. Nach diesen Versuchen beendet der WLC den Versuch, den NTP-Server zu erreichen, und behält weiterhin die lokale Zeit bei, die manuell konfiguriert wurde.

Wenn Sie CheckPoint als NTP-Server verwenden, kann der Controller die empfangenen NTP-Updates nicht interpretieren. Daher wird dieser Fehler angezeigt, und die Uhrzeit wird auf dem Controller nicht synchronisiert:

[ERROR] sntp\_main.c 270: : too many bad or lost packets [ERROR] sntp\_main.c 270: : no acceptable packets received [WARNING] sntp\_main.c 455: incomprehensible NTP packet rejected on socket 0

Grund hierfür ist die Cisco Bug-ID [CSCsh50252](//www.cisco.com/cgi-bin/Support/Bugtool/onebug.pl?bugid=CSCsh50252 ) (nur [registrierte](//tools.cisco.com/RPF/register/register.do) Kunden) . Dieses Problem tritt nur beim CheckPoint NTP-Server auf. Die Problemumgehung besteht darin, einen anderen NTP-Server zu verwenden oder die Zeit statisch auf dem Controller zu konfigurieren.

### <span id="page-11-0"></span>Zugehörige Informationen

- [Häufig gestellte Fragen zur Wireless Location Appliance](//www.cisco.com/en/US/products/ps6386/products_qanda_item09186a008078ece3.shtml?referring_site=bodynav)
- [Häufig gestellte Fragen zur Fehlerbehebung im Wireless Control System \(WCS\)](//www.cisco.com/en/US/products/ps6305/products_qanda_item09186a00807a60f0.shtml?referring_site=bodynav)
- [Fehlerbehebung im Wireless Control System](//www.cisco.com/en/US/products/ps6305/products_tech_note09186a00806f070a.shtml?referring_site=bodynav)
- [Network Time Protocol: Whitepaper zu Best Practices](//www.cisco.com/en/US/tech/tk869/tk769/technologies_white_paper09186a0080117070.shtml?referring_site=bodynav)
- [FN 62646 Änderung der Richtlinie für Sommerzeit in den USA Gültig ab März 2007 für](https://www.cisco.com/en/US/ts/fn/620/fn62646.html?referring_site=bodynav) [Wireless-Produkte](https://www.cisco.com/en/US/ts/fn/620/fn62646.html?referring_site=bodynav)
- [Änderungen bei der Sommerzeit in den USA für 2007 Wireless](//www.cisco.com/en/US/tech/tk648/tk362/technologies_tech_note09186a00807ca437.shtml#wireless_products?referring_site=bodynav)
- [Sommerzeit für Cisco Wireless-Netzwerkplattformen](//www.cisco.com/en/US/prod/collateral/wireless/ps5678/ps6521/prod_bulletin0900aecd805ef80e_ps5279_Products_Bulletin.html?referring_site=bodynav)
- [Technischer Support und Dokumentation für Cisco Systeme](//www.cisco.com/cisco/web/support/index.html?referring_site=bodynav)